Integrated Dell Remote Access Controller 6 (iDRAC6) Version 3.50

# **Release Notes**

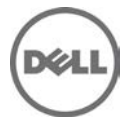

# **Release Type and Definition**

iDRAC6 is systems management hardware and software solution that provides remote management capabilities, crashed system recovery, and power control functions for Dell PowerEdge systems.

**Version**  iDRAC6 3.50.04 Rev A00

**Release Date**: March 2013

**Previous Version** iDRAC6 3.42

#### **Importance**

**RECOMMENDED**: Dell recommends applying this update during your next scheduled update cycle. The update contains feature enhancements or changes that will help keep your system software current and compatible with other system modules (firmware, BIOS, drivers, and software).

## **Platforms Affected**

iDRAC6 is supported on the following Dell PowerEdge systems in the Dell PowerEdge M1000e system enclosure:

- Dell PowerEdge M610
- Dell PowerEdge M710
- Dell PowerEdge M910
- Dell PowerEdge M610x
- Dell PowerEdge M710HD
- Dell PowerEdge M915

## **What is Supported?**

## **Supported Managed Server Operating Systems**

The following operating systems support iDRAC6:

- Microsoft Windows Server 2003 family:
	- o Windows Server 2003 R2 (Standard, Enterprise, and DataCenter Editions) with SP2 (x86, x86\_64)
	- o Windows Server 2003 Compute Cluster Edition
- Microsoft Windows Server 2008 SP2 (Standard, Enterprise, and DataCenter Editions) (x86, x86\_64)
- Microsoft Windows Server 2008 EBS x64 SP1 (Standard and Premium Editions)
- Microsoft Windows Server 2008 R2 SP1 (Standard, Enterprise, and DataCenter Editions) (x86\_64)
- Microsoft Windows Server 2012 (Standard, Enterprise, and DataCenter Editions) (x86\_64)
- Microsoft Windows Server 2008 HPC Edition Server R1/R2 SP1
- SUSE Linux Enterprise Server (SLES) 10 SP3 (x86\_64)
- SUSE Linux Enterprise Server (SLES) 10 SP4 (x86\_64)
- SUSE Linux Enterprise Server (SLES) 11 SP1 (x86\_64)
- SUSE Linux Enterprise Server (SLES) 11 SP2 (x86\_64)
- Red Hat Enterprise Linux (RHEL) 5.5 (x86, x86\_64)
- Red Hat Enterprise Linux (RHEL) 6.0 (x86\_64) SP1
- Red Hat Enterprise Linux (RHEL) 5.5 (x86, x86\_64) SP7
- Red Hat Enterprise Linux (RHEL) 5.8 (x86, x86\_64)
- Red Hat Enterprise Linux (RHEL) 6.2 (x86, x86-64)
- Hyper-V and Hyper-V R2
- VMware ESX 4.0 Update 3
- VMware ESX 4.1 Update 1
- VMware ESX 5.0
- ESXi 4.0 Update3 Flash and HDD
- ESXi 4.1 Update 1 Flash and HDD
- ESXi 5i
- XenServer 5.6 HDD
- XenServer 5.6 FP1 HDD

**Note**: Use the Dell-customized ESXi 4.0 Update 1 Embedded edition. This image is available at support.dell.com and vmware.com. The remote deployment and local installation of ESXi through Virtual Media is not supported for standard ESXi Embedded version 4.0, as the installation may fail with the error message, "Installation failed as more than one USB device found."

## **Supported Web Browsers**

- Microsoft Internet Explorer 7.0 for Windows Server 2003 SP2, Windows Server 2008 SP2, Windows XP 32-bit SP3, and Windows Vista SP2
- Microsoft Internet Explorer 8.0 for Windows Server 2003 SP2, Windows Server 2008 SP2, Windows Server 2008 R2 x64, Windows XP 32-bit SP3, Windows 7,and Windows Vista SP2.
- Internet Explorer 8 requires Java Runtime Environment (JRE) version 1.6.14 or later
- Microsoft Internet Explorer 8.0 (64-bit) for Windows 7 (x86\_64), Windiws Vista (x86\_64) and Windows Server 2008 R2 (x86\_64),Windows Server 2008 SP2 (x86\_64), Windows Server 2003 SP2 (x86\_64)
- Microsoft Internet Explorer 9.0 for Windows Vista (32-bit) (64-bit) with Service Pack 2 (SP2) or higher, Windows 7 (32-bit) (64-bit) or higher, Windows Server 2008 (32-bit) (64-bit) with Service Pack 2 (SP2) or higher, Windows Server 2008 R2 64-bit
- Microsoft Internet Explorer 10.0 for Windows Vista (32-bit) (64-bit) with Service Pack 2 (SP2) or higher, Windows 7 (32-bit) (64-bit), Windows 8(64-bit) or higher, Windows Server 2008 (32-bit) (64-bit) with Service Pack 2 (SP2) or higher, Windows Server 2008 R2 64-bit, Windows Server 2012 64-bit
- Mozilla Firefox 3.5 on Windows XP 32-bit SP3, Windows Server 2003 SP2, Windows Server 2008 SP2, Windows Server 2008 x64 R2, Windows Vista SP2, Windows 7 x64
- Mozilla Firefox 4.0 on Windows XP 32-bit SP3, Windows Server 2003 SP2, Windows Server 2008 SP2, Windows Server 2008 R2, Windows Vista SP2, Windows 7
- Mozilla Firefox 6 on Windows XP 32-bit SP3, Windows Server 2003 SP2, Windows Server 2008 SP2, Windows Server 2008 x64 R2, Windows Vista SP2, Windows 7 x64.
- Mozilla Firefox 7 on Windows XP 32-bit SP3, Windows Server 2003 SP2, Windows Server 2008 SP2, Windows Server 2008 x64 R2, Windows Vista SP2, Windows 7 x64.
- Mozilla Firefox on SLES 10 x64 SP3, SLES 11 x64 SP1, RHEL 5.5 and RHEL 6.0 x64 Native version.
- Mozilla Firefox 15 on Windows XP 32-bit SP3, Windows Server 2003 SP2, Windows Server 2008 SP2, Windows Server 2008 x64 R2, Windows Vista SP2, Windows 7 x64.
- Mozilla Firefox 16 on Windows XP 32-bit SP3, Windows Server 2003 SP2, Windows Server 2008 SP2, Windows Server 2008 x64 R2, Windows Vista SP2, Windows 7 x64.

## **What's New**

- The following open source packages are upgraded:
	- o openssl 1.0.0j
	- o openldap 2.4.32
	- o libxml 2.9.0
- The following DIMM configuration support is added for M915:
	- o UDIMM,4GB,1600,1RX8,4G,DDR3L
	- o UDIMM,8GB,1600,2RX8,4G,DDR3L
	- o RDIMM,4GB,1600,1RX8,4G,DDR3L
	- o RDIMM,8GB,1600,1RX4,4G,DDR3L
	- o RDIMM,16GB,1600,2RX4,4G,DDR3L
- Support for Internet Explorer 10 browser.
- Source email configuration through RACADM.

• Support for AMD Abu Dhabi CPU for M915, M910.

## **Fixes**

- The **getconfig** RACADM command output is not reflecting changes made to **cfgServerFirstBootDevice** object properly.
- In the iDRAC Web interface, the **About** page does not display the correct iDRAC firmware version.
- M610 with an Amulet DX4000 Mezzanine card reboots the blade server after iDRAC firmware upgrade or downgrade.
- In the iDRAC6 Web interface, the SNMP Community string does not accepting an underscore character (\_).
- The Address Resolution Protocol (ARP) request is invalid.
- Changes to IPMI over LAN setting in Lifecycle Controller (USC) is not displayed in the iDRAC6 Web interface.
- For the **closessn** RACADM command, **a** and **i** options does not close the remote RACADM sessions.
- The **config** RACADM command accepts special characters for Group name for Standard Schema. But the **getconfig** RACADM command does not display all the specified special characters.
- Single Sign On authentication does not work with non GMT time zone.

## **Important Notes**

- You must disable the Enhanced Security Mode in Internet Explorer for the Java-based virtual console and virtual media plug-in to function properly. Else, specify the ActiveX plug-in in the iDRAC6 configuration instead of Java. In addition, you must add the iDRAC6 Web URL to the Intranet security zone only. Also, this zone settings must be Medium-Low or lesser, for the control to function properly.
- To successfully launch Virtual Media, make sure that you have installed a 64-bit JRE version on a 64-bit operating system with 64-bit browser or a 32-bit JRE version on a 32-bit operating system with 32-bit browser. iDRAC6 does not support 64-bit ActiveX versions. Also, make sure that for Linux, the compat-libstdc++-33-3.2.3-61 related package is installed for launching Virtual Media. On Windows, the package may be included in the .NET framework package.
- To use Virtual Console with Java plug-in, the supported JRE version is 1.6.0\_20 or higher.
- For Remote Enablement auto-discovery, make sure that the user ID on the provisioning server does not contain any spaces, as iDRAC6 user IDs may not contain spaces. If a user ID containing spaces is configured on the provisioning server, the auto-discovery process may be successful, but the resulting iDRAC6 account is not be usable.
- The iDRAC6 can be updated using the DOS utility when DOS is booted using PXE. However, the new firmware image has to be on a local media on the system for this to work properly. Local media can be a RAMDISK, HD, or a USB key on the server. When the image is stored on non-local devices like a network drive, PXE server drive, and so on, the iDRAC6 update on multiple systems must be sequenced that is, it should be done one system after the other. After the first system completes the update, the second system starts the update. After the second system completes the update, the third system starts the update and so on.
- On systems running Windows operating systems, the Explorer window(s) for any media does not close automatically if you remove the media. You must close the window(s) after you remove the media. On systems running Linux operating systems, the file browser window(s) for any media closes automatically if you remove the media.
- iDRAC6 Linux DUPs do not support VMware ESX 4.0 operating systems. If the Linux DUP for iDRAC6 is run on VMware ESX 4.0, the DUP fails. You can update iDRAC6 using one of the following interfaces:
	- o Chassis Management Controller Web interface
	- o iDRAC6 Web interface
	- o Remote RACADM
- If the message "A webpage is not responding on the following website" is displayed in Internet Explorer 8.0, see:
	- o //blogs.msdn.com/ie/archive/2009/05/04/ie8-in-windows-7-rc-reliability-and-telemetry.aspx
	- o //support.microsoft.com/?kbid=970858
- To execute iDRAC DUPs in XenServer 5.6, you must install the procmail package. You can install the procmail RPM in CentOS 5.4 i386, which can be downloaded from any public site that hosts CentOS packages. However, it is recommended not to install any RPMs manually on XenServer, instead download and install the OpenManage

Supplemental Pack from support.dell.com. It contains the procmail package and is the supported method for installing third party packages and applications in XenServer.

- When using the virtual console on RHEL with Firefox browser, if the network connection to the iDRAC is lost a blank message box may be displayed. If the network connection is restored the message box may eventually display the "Virtual Console is restarted" message and then closes. Normally the message is immediately displayed in the message box but on rare occasions this may not happen. The display of the message is controlled by the JRE and if the blank message box is seen this is not an iDRAC firmware issue.
- To launch iDRAC6 Virtual Console using Internet Explorer 7.0 32-bit with Java plug-in from Windows 2003 32-bit SP2 or R2 Enterprise Management Station:
	- 1. Open IE 7.0 browser window.
	- 2. Click **Tools**-> **Internet Options**-> **Security** tab.
	- 3. In the **Select a zone to view or change security setting** section, select **Trusted Sites**.
	- 4. Click **Custom level**.
	- 5. Under **Downloads**, enable **Automatic prompting for the file downloads**.
	- 6. Click **OK** and again click **OK**. The changes are applied.
- The WS-MAN CQL filtering implementation in this release is experimental, and it is recommended not to use this currently.
- The embedded NIC MAC addresses displayed under **System**-> **Properties**-> **System Details** are the server-assigned MAC addresses. If the MAC addresses are remotely managed or chassis-assigned, the active MAC addresses are available under **System**-> **Properties**-> **WWN/MAC**.
- When launching the iDRAC Web interface and iDRAC virtual console from the Chassis Management Controller Web interface within a few seconds of each other, the iDRAC Web interface may have a session timeout. This can also happen any time the virtual console is launched from the Chassis Management Controller after the iDRAC Web interface has been launched from the Chassis Management Controller. This is expected behavior because of browser session management.
- Remotely managed MAC addresses require appropriate hardware and firmware. To fully enable remote management of MAC addresses, CMC 3.20 (or later) must be installed.
- In the iDRAC Web interface, **System**-> **Logs**-> **Work Notes** page, the note about the length of a new work note indicates that the maximum number of characters supported is 50.
- When using the WSMAM DCIM\_RAIDService GetAvailableDisks method to retrieve specific RAID devices, the XML file passed to the command contains a "RaidLevel" value for the selection. No error checking is done on the RaidLevel Value. Therefore, if an incorrect or invalid value is specified, incorrect results may be returned (for example, "abcd" becomes "0"; "64.999" becomes "64"). The RaidLevel specified must be an appropriate integer RAID level value ("1", "2", "4", "64", "128", "2048", "8192", "16384", per **DCIM\_VirtualDiskView.mof**).

## **Known Issues**

## **Issue 1**

#### **Description**

When the JRE is configured to verify the certificate against a Certificate Revocation List (CRL) and/or online certificate validation the certificate validation may sometimes fail. This is because the Certificate Authority (CA) that issued the certificate is not accessible due to connectivity problems or is not responding in a timely manner.

#### **Resolution**

Wait and retry at a later time.

#### **Versions/Systems Affected**

All iDRAC6 supported Dell PowerEdge systems.

## **Issue 2**

#### **Description**

Remote Services: When using TFTP to download an ISO image to the vFlash, if the image exceeds the free space on vFlash, an error message is not generated. However, subsequent operations on the ISO fail.

#### **Versions/Systems Affected**

All iDRAC6 supported Dell PowerEdge systems.

### **Issue 3**

#### **Description**

If you run Dell Update Packages (DUPs) when vFlash is in-use, the vFlash is disconnected and reconnected. If a write operation is in-progress, this action can corrupt the vFlash contents.

#### **Resolution**

Re-initalize the vFlash SD card.

#### **Versions/Systems Affected**

All iDRAC6 supported Dell PowerEdge systems.

## **Issue 4**

#### **Description**

In Internet Explorer 7.0, if you launch the iDRAC6 Virtual Console when several tabs are open, all the tabs are hidden while only the Virtual Console opens. If the tab warning is turned off and you close the Virtual Console, all the tabs and the browser close without warning.

#### **Resolution**

To prevent this, go to **Internet Properties-** >-**Tabs**-> **Settings** and select the **Warn me when closing multiple tabs** option.

#### **Versions/Systems Affected**

All iDRAC6 supported Dell PowerEdge systems.

## **Issue 5**

#### **Description**

If a Virtual Media drive is disconnected using the **OS eject** option, then the drive may not be available until the operating system re-enumerates the USB devices.

#### **Resolution**

For the operating system to auto-detect the Virtual Media drive, the iDRAC6 Virtual Media device can be reattached. To do this:

- 1. Go to **System**-> **Virtual Console/Media**-> **Configuration**.
- 2. Set the **Attach Virtual Media** option to **Detach** and click **Apply**.
- 3. Set the **Attach Virtual Media** option to **Attach** and click **Apply**.

#### **Versions/Systems Affected**

All iDRAC6 supported Dell PowerEdge systems.

## **Issue 6**

#### **Description**

The **racresetcfg** command in RACADM restores all properties to their default values except **cfgDNSRacName** in the **cfgLanNetworking** group.

When using a configuration file with RACADM to configure iDRAC6, changing objects that affect the network connection stops the rest of the configuration file from taking effect.

#### **Resolution**

N/A

#### **Versions/Systems Affected**

All iDRAC6 supported Dell PowerEdge systems.

### **Issue 7**

#### **Description**

When using a configuration file with RACADM to configure iDRAC6, changing objects that affect the network connection stops the rest of the configuration file from taking effect.

#### **Resolution**

Not applicable.

#### **Versions/Systems Affected**

All iDRAC6 supported Dell PowerEdge systems.

### **Issue 8**

#### **Description**

Using the iDRAC Web interface to shut down the XenServer operating system by selecting **Graceful Shutdown** does not shut down the server.

#### **Resolution**

It is recommended that you use the shutdown menu option in the XenServer console or in the XenCenter management GUI.

#### **Versions/Systems Affected**

All iDRAC6 supported Dell PowerEdge systems.

### **Issue 9**

#### **Description**

TFTP firmware update from local RACADM does not work after a racresetcfg or if IPv6 addresses are used.

#### **Resolution**

Use the firmware RACADM for TFTP firmware update.

#### **Versions/Systems Affected**

All iDRAC6 supported Dell PowerEdge systems.

## **Issue 10**

#### **Description**

When using the Virtual Console that uses the Java plug-in with attached Virtual Media, occasionally when disconnecting the Virtual Media, the console also closes unexpectedly.

#### **Resolution**

Restart the Virtual Console to regain access.

#### **Versions/Systems Affected**

All iDRAC6 supported Dell PowerEdge systems.

## **Issue 11**

#### **Description**

During the SLES 11 installation through the *Dell Systems Management Tools and Documentation* DVD, if the DVD is connected through Virtual Media, the image installation may not proceed after the system configuration step. It displays a warning dialog message similar to the following:

"Empty destination in URL: hd:///install/?device=/dev/sdc1".

#### **Resolution**

To continue the installation, delete the question mark '?', refresh the URL and the installation will proceed. This issue is not seen when using the managed system's local CD/DVD or using the operating system DVD directly instead of the "Dell Systems Management Tools and Documentation" DVD.

#### **Versions/Systems Affected**

All iDRAC6 supported Dell PowerEdge systems.

### **Issue 12**

**Description** Sometimes the Virtual Console feature of iDRAC becomes unavailable.

#### **Resolution**

Run the **racadm racreset** command to access the Virtual Console again.

#### **Versions/Systems Affected**

All iDRAC6 supported Dell PowerEdge systems.

## **Issue 13**

#### **Description**

On few Windows operating systems, under certain conditions, the iDRAC **ivmcli.exe** fails. This is due to run-time components of Visual C++(R) Libraries (VC++ 2008 redistributable package) required to run applications that are not available.

#### **Resolution**

Download and install Microsoft Visual C++ 2008 Redistributable Package (x86) from the following location: //microsoft.com/downloads/details.aspx?familyid=9B2DA534-3E03-4391-8A4D-074B9F2BC1BF&displaylang=en

#### **Versions/Systems Affected**

All iDRAC6 supported Dell PowerEdge systems.

## **Issue 14**

#### **Description**

When using the Virtual Media with recent Windows releases on the management station, the CD/DVD redirection may not work properly and may cause continuous USB bus resets if you have logged in using non-administrator account.

#### **Resolution**

Set the **Attach Virtual Media** option to **Detach** to stop the USB bus resets and allow CD/DVD redirection to work properly when you log in again with an Administrator's account.

#### **Versions/Systems Affected**

All iDRAC6 supported Dell PowerEdge systems.

### **Issue 15**

#### **Description**

When remote management is enabled, the **WWN/MAC** page may not immediately display the remotely enabled MACs and instead may display N/A under the remotely assigned column. This may happen when you navigate to the to the **WWN/MAC** page for the first time.

#### **Resolution**

If this happens, navigate to a different page in the iDRAC6 Web interface and then return to the **WWN/MAC** page to see the remotely assigned MACs. Ensure the host system has booted before navigating to the **WWN/MAC** page when remote management is enabled.

#### **Versions/Systems Affected**

All iDRAC6 supported Dell PowerEdge systems.

## **Issue 16**

#### **Description**

When you access the iDRAC Web interface in IPv6 network with Mozilla Firefox 4.0 or later and accept the CSR certificate, it displays an error message, "An error has occurred during a connection to <server certificate info>, Peer certificate issuer has been marked as not trusted by the user. (Error code: sec\_error\_untrusted\_issuer)."

#### **Resolution**

Create a certificate request and issue it to a trusted domain. Register it to a domain DNS server. Use a trusted domain name, instead of the IPv6 address.

#### **Versions/Systems Affected**

All iDRAC6 supported Dell PowerEdge systems.

## **Issue 17**

#### **Description**

Accessing the iDRAC virtual console displays UNKNOWN publisher name message during certificate download.

#### **Resolution**

Add the iDRAC certificate. To do so, right-click on the right corner of iDRAC Web Interface URL and import the certificate.

#### **Versions/Systems Affected**

All iDRAC6 supported Dell PowerEdge systems.

## **Issue 18**

#### **Description**

Power monitoring graph is not visible in iDRAC Web interface with Internet Explorer 9 and 10 browsers.

#### **Resolution**

Use compatibility mode in browser settings.

### **Versions/Systems Affected**

All iDRAC6 supported Dell PowerEdge systems.

## **Limitations**

When connecting to the iDRAC Web interface using browsers supporting localized languages, some popups may have generic messages that are not localized in the title such as: "The page at //10.35.155.207 says:". This is a browser limitation and cannot be changed in the iDRAC.

## **Installation**

## **Installation and Configuration Notes**

For more information about iDRAC6, including installation and configuration information, see the *Integrated Dell Remote Access Controller 6 (iDRAC6) Enterprise for Blade Servers Version 3.50 User Guide* and the *Dell OpenManage(TM) Server Administrator User's Guide*. These documents are located on the Dell Support website at **dell.com/support/manuals**.

## **Upgrade**

If you are upgrading from iDRAC6 versions 2.1 or 2.2, you must first install iDRAC6 version 2.30 or 2.31 before installing the 3.30 version.

If you are upgrading from the iDRAC6 versions older than 3.40, there can be a firmware update issue with Microsoft Internet Explorer.

**Note**: This issue started with Microsoft security update KB2618444 and fixed in iDRAC 3.40 release.

#### Resolution:

Upgrade 3.40 or higher firmware version using browsers other than IE or update firmware using other interfaces. After updating 3.40 or higher firmware version using workaround methods, the subsequent firmware updates is successful with all supported methods.

## **Uninstallation**

- Use the rollback feature to uninstall firmware version 3.50.
- System purchased with new eMMC cards and 3.30 iDRAC6 firmware version, firmware downgrades are not allowed to lower version.
- On certain hardware configurations, based on the firmware release, firmware downgrades are not allowed.

# **Contacting Dell**

**Note**: If you do not have an active Internet connection, you can find contact information on your purchase invoice, packing slip, bill, or Dell product catalog.

Dell provides several online and telephone-based support and service options. Availability varies by country and product, and some services may not be available in your area. To contact Dell for sales, technical support, or customer service issues:

- 1. Visit **www.dell.com/support**.
- 2. Select your support category.
- 3. Verify your country or region in the **Choose a Country/Region** drop-down menu at the top of page.
- 4. Select the appropriate service or support link based on your need.

For information on documentation support:

- 1. Go to **www.dell.com/support/manuals**.
- 2. Select **Choose from a list of all Dell products** and click **Continue**.
- 3. Click **Software, Monitors, Electronics & Peripherals** ->**Software**.
- **4.** Click **Remote Enterprise System Management** and then click the required product version to view the documents.

#### **Information in this document is subject to change without notice. © 2013 Dell Inc. All rights reserved.**

Reproduction of these materials in any manner whatsoever without the written permission of Dell Inc. is strictly forbidden. Trademarks used in this text: Dell(TM), the DELL logo, PowerEdge(TM), PowerVault(TM), Compellent(TM) and OpenManage(TM) are trademarks of Dell Inc. Intel(R) is a registered trademark of Intel Corporation in the U.S. and other countries. Microsoft(R), Windows(R), Windows Server(R), Internet Explorer(R), Hyper-V(R), Active Directory(R), ActiveX(R) and Windows Vista(R) are trademarks or registered trademarks of Microsoft Corporation in the United States and/or other countries. Red Hat Enterprise Linux(R) and Enterprise Linux(R) are registered trademarks of Red Hat, Inc. in the United States and/or other countries. The term Linux(R) is a registered trademark of Linus Torvalds, the original author of the Linux kernel. SUSE(TM) is a trademark of Novell Inc. in the United States and other countries. XenServer(R) is a registered trademark of Citrix Systems, Inc. in the United States and/or other countries. Mozilla(R) and Firefox(R) are registered trademarks of Mozilla Foundation. VMware(R) and ESX(TM) are registered trademarks or trademarks of VMware, Inc. in the United States and/or other jurisdictions. Java(TM) is a registered trademark of Oracle and/or its affiliates. Google(R) and Chrome(TM) is a trademark of Google Inc. Mac(R), Macintosh(R), and Mac OS(R), Safari(R), and OS X(R) are trademarks of Apple Inc., registered in the U.S. and other countries. Matrox $(R)$  is a registered trademark of Matrox. Other trademarks and trade names may be used in this publication to refer to either the entities claiming the marks and names or their products. Dell Inc. disclaims any proprietary interest in trademarks and trade names other than its own.